## eQuilibra

## Nota credito con Tag <Dati Fatture collegate>

A seguito delle precisazioni di Agenzia Entrate del 18 dicembre 2020 è stata implementata la gestione delle <Fatture collegate>, per consentire l'indicazione della fattura (o delle fatture) precedentemente emessei a cui fanno riferimento le note di credito e note debito. Tale dato **deve comparire nel TAG 2.1.6 <Dati Fatture Collegate>**.

Per inserire tali informazioni è necessario, in fase di emissione di una **nota di credito** da **Emissione documenti (V 2-1-1/V 2-5-1/V 2-5-2)**, agganciare la partita della fattura da rettificare.

Dopo aver impostato il codice cliente, il programma attiva un messaggio che richiede se si vuole visualizzare l' elenco delle partite aperte per agganciare la partita della fattura alla nota di credito.

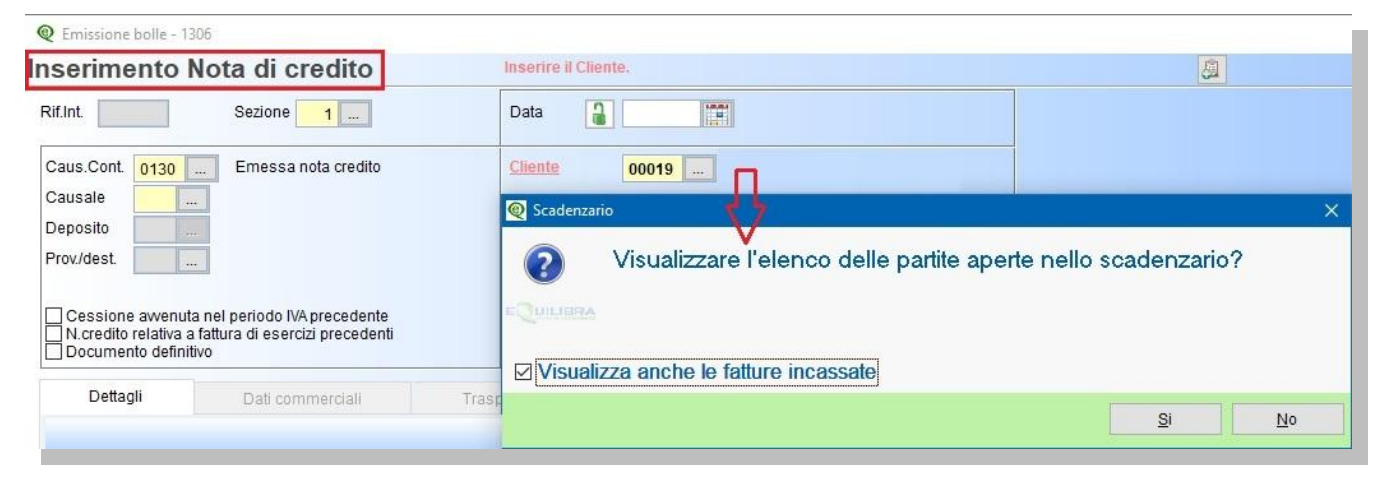

Rispondendo **SI** si aprirà una videata per collegare le fatture emesse al cliente, per visualizzarle click destro sulla colonna "Fattura collegata".

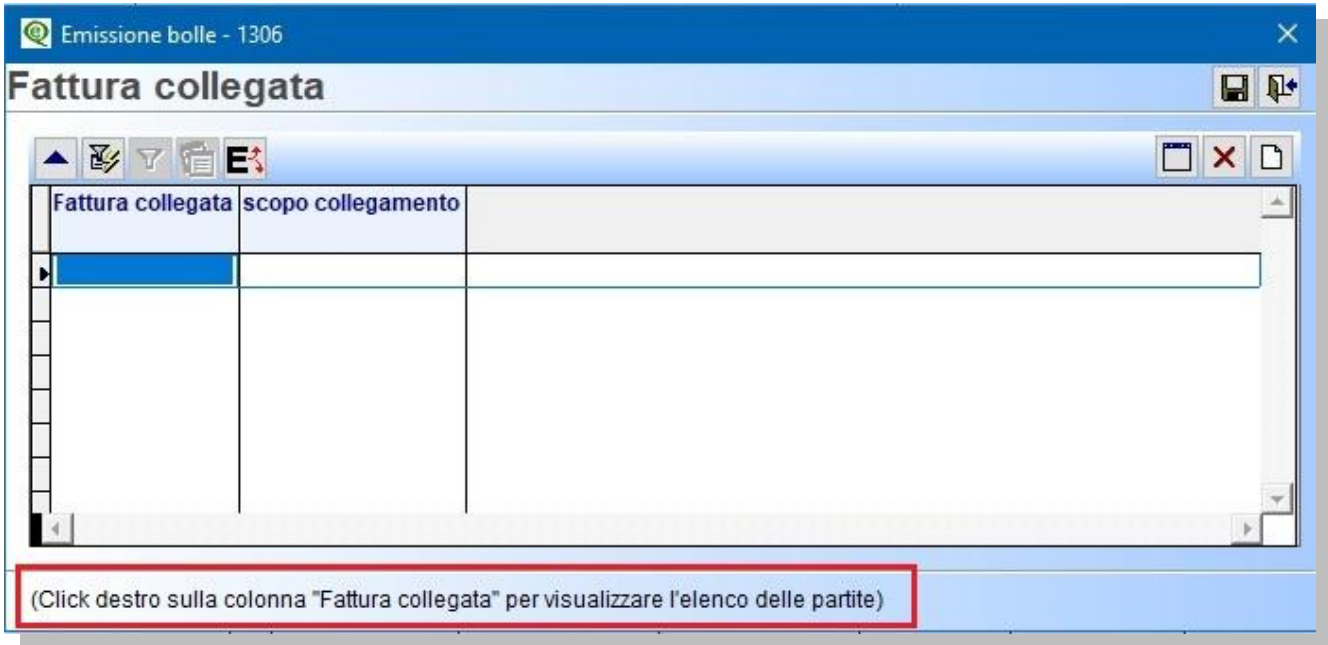

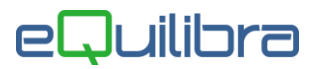

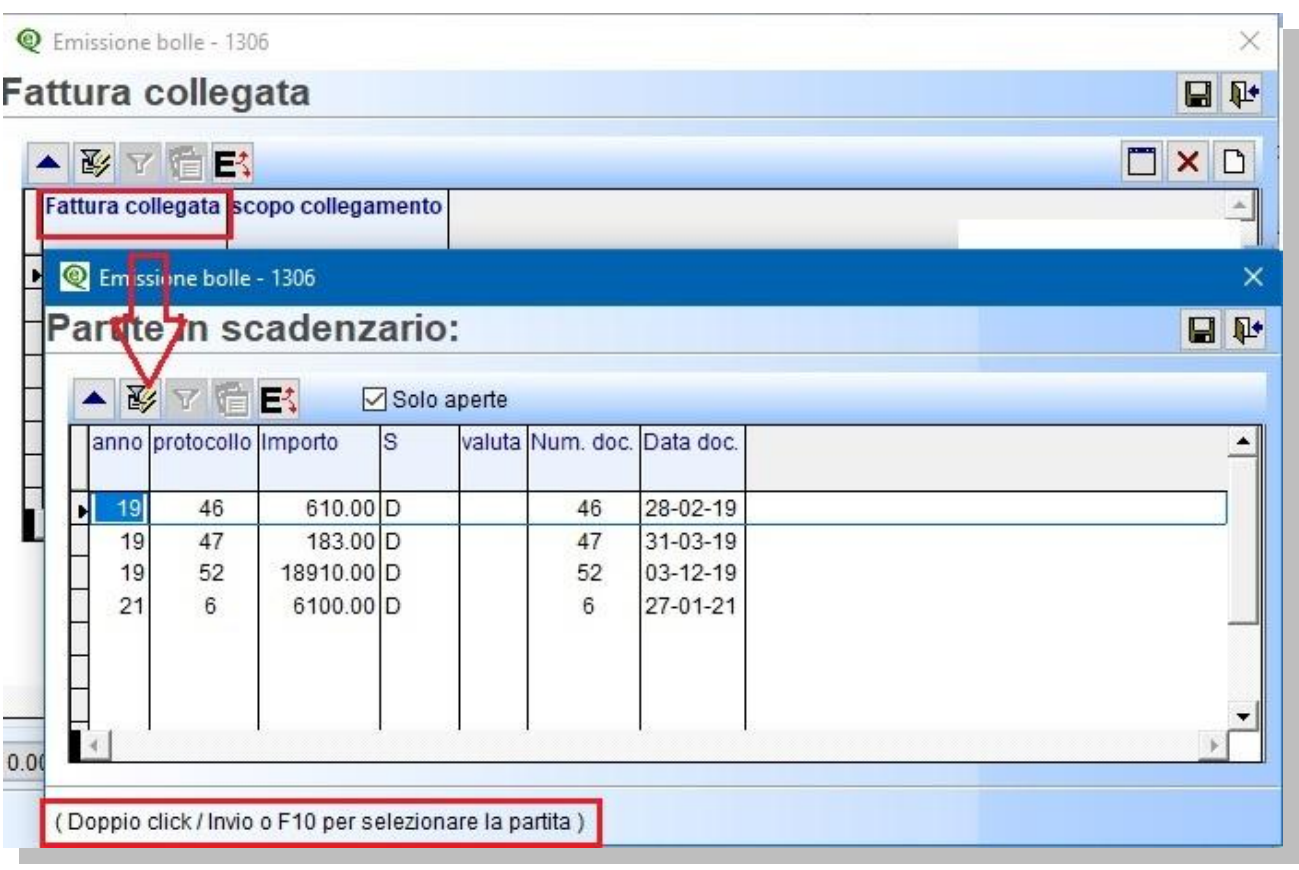

Per collegare la fattura :

- doppio click con tasto sinistro del mouse,
- **Invio sulla riga,**
- **•** oppure F10

E' possibile visualizzare anche le partite già incassate togliendo la spunta nel campo "**Solo aperte**".

Oltre alla fattura è possibile definire lo scopo del collegamento

- **X solo finanziario =** il **riferimento della fattura collegata non sarà riportato nel file xml**. Utile solo per ridurre la partita in scadenzario dopo l'importazione della fattura in contabilità.
- **R solo riferimento sul documento XML =** il **riferimento della fattura collegata sarà riportato nel file xml**, non riduce la partita in scadenzario dopo l'importazione della fattura in contabilità.
- **\$ sia finanziario che riferimento su XML=** il **riferimento della fattura collegata sarà riportato nel file xml** e la partita in scadenzario sarà ridotta dopo l'importazione della fattura in contabilità.
- Lasciato vuoto di default sarà impostato **R solo riferimento sul documento XML**

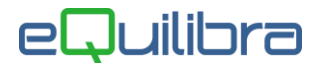

Per attivare la legenda e inserire lo scopo del collegamento click destro sulla colonna dedicata.

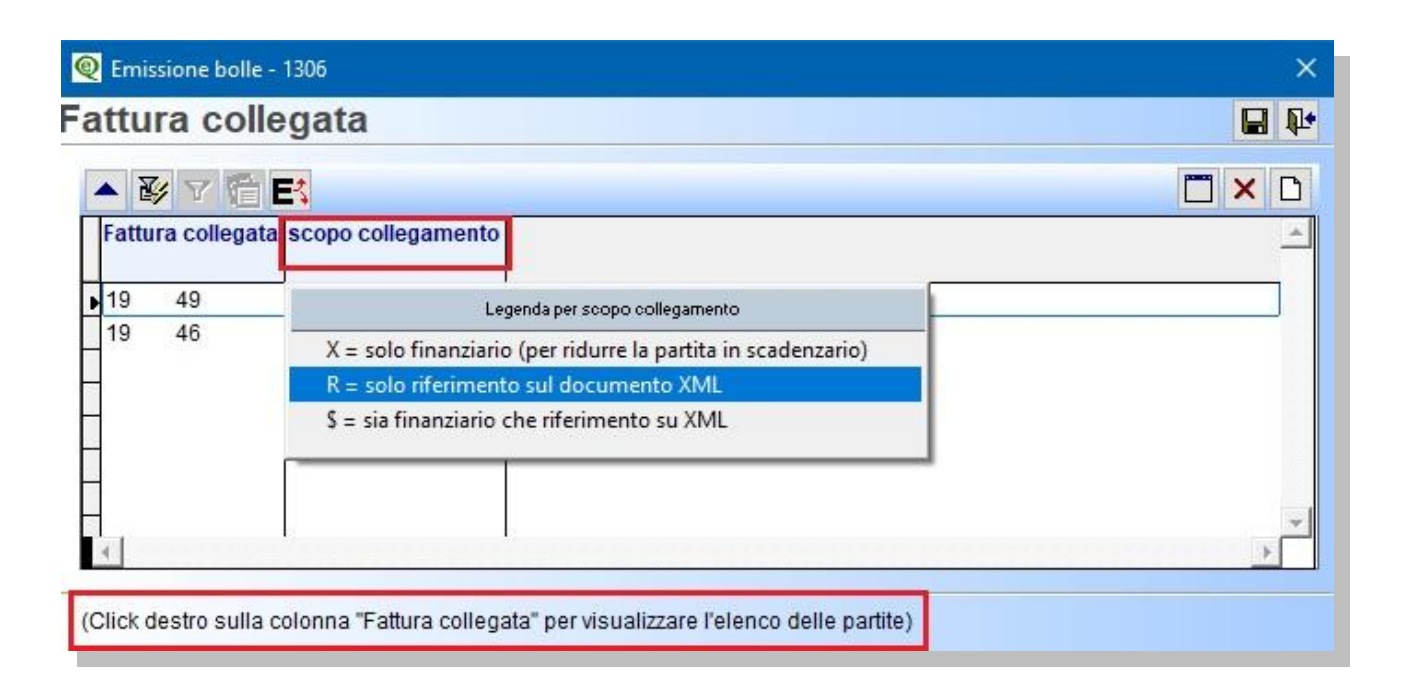

Si possono collegare più fatture attenzione a non inserire lo scopo finanziario su più fatture esempio se su una fattura metto X sull'altra metto \$ .

Dopo aver inserito i dati confermare con F10 e proseguire con l'inserimento della nota di credito.

I dati della fattura saranno poi riportati nel file xml.

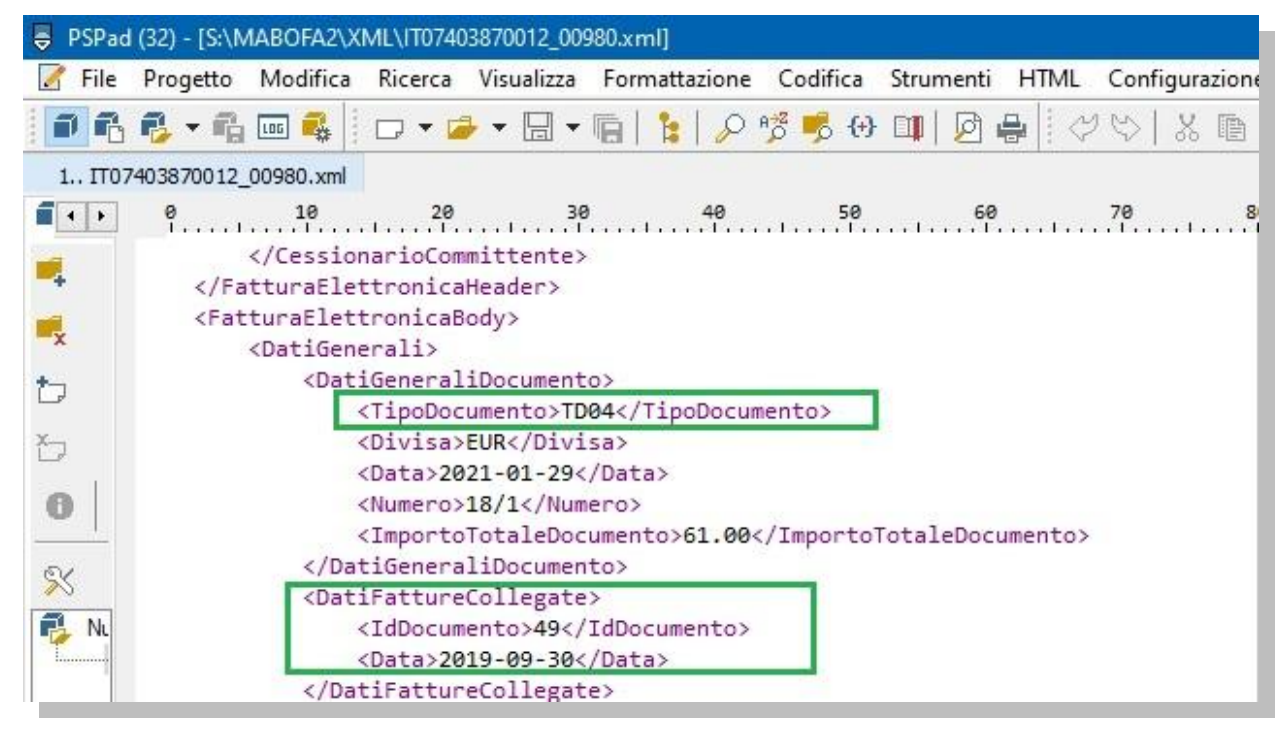